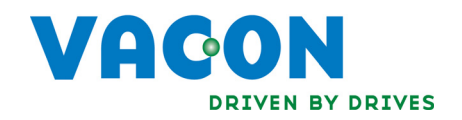

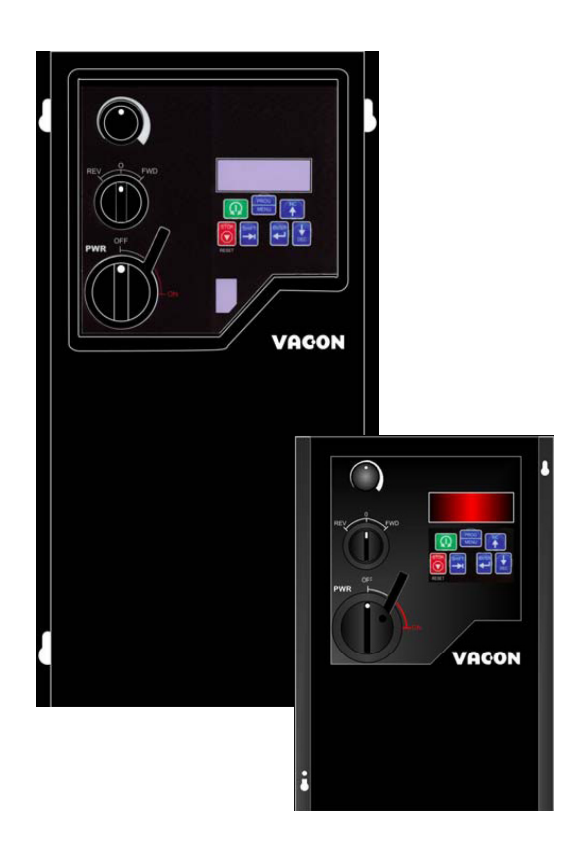

vacon se2 user's manual

# Need Help?

This manual answers most installation and startup questions that may arise. However, if you have any problems, please let your first call be to us.

> Vacon, Inc. Chambersburg, PA 17202

### Normal business hours: (North America)

8:00 AM to 5:00 PM, Eastern time +1 877-Vacon06 (+1 877-822-6606) After-hours support is also available

**For a quick-start summary of SE2 features, see ["Appendix A: Quick Start Guide for the SE2 Drive" on page 42](#page-41-0)**

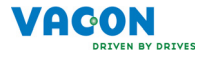

and Vacon, Inc. are trademarks of Vacon Plc, a DRIVEN BY DRIVES member of Vacon Group

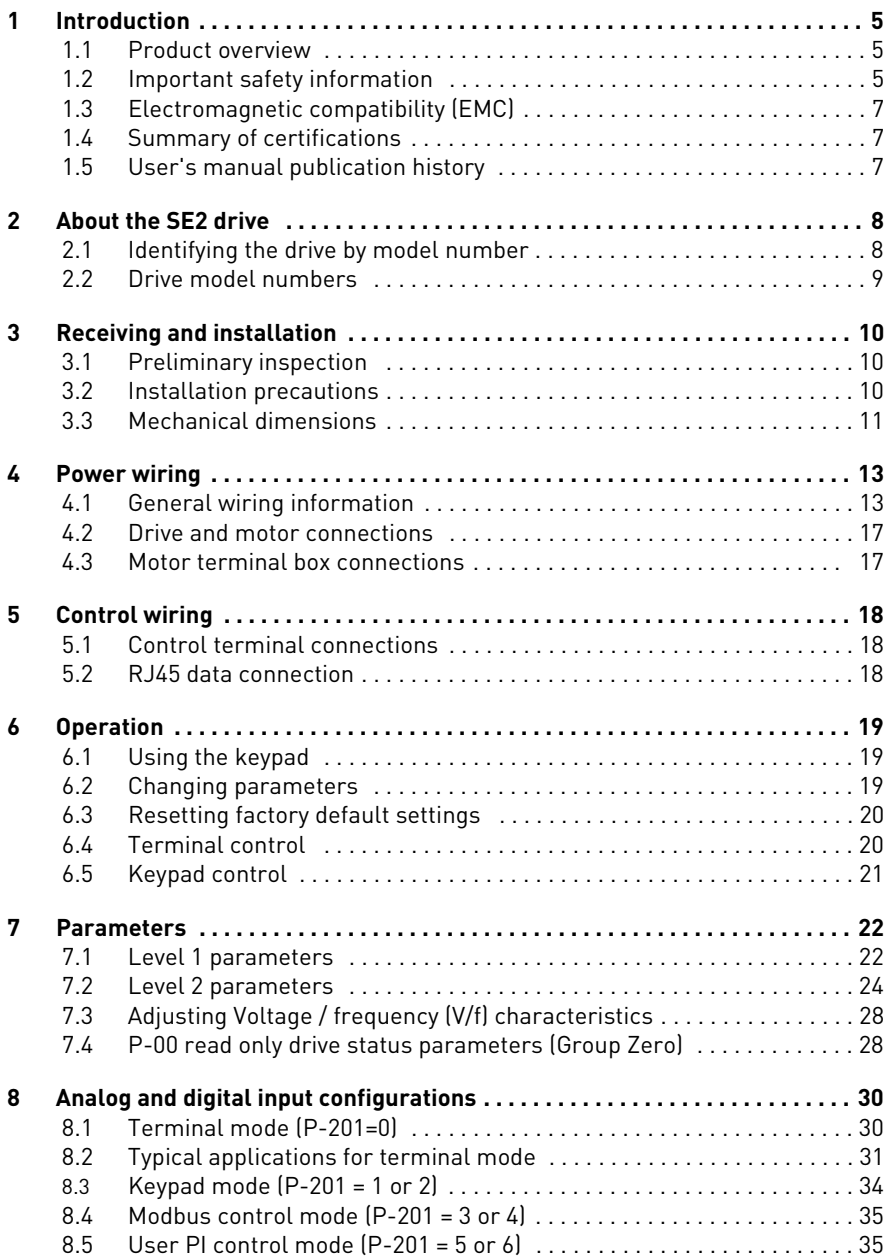

# 4 • TABLE OF CONTENTS

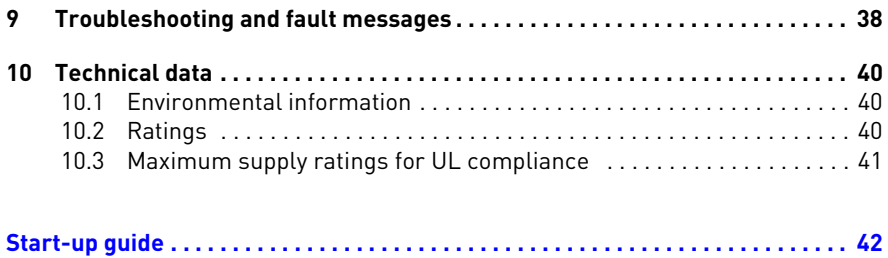

# <span id="page-4-0"></span>1. Introduction

# <span id="page-4-1"></span>1.1 Product overview

Although the Vacon SE2 variable speed AC drive is small in size, it is big on performance. It is an economical yet powerful solution for many industrial applications. It features remote communications capability (using Modbus® protocol), a keypad for easy configuration, and standard NEMA 12 / IP54 enclosures that eliminate the need for mounting in a separate enclosure.

A separate model with a line disconnect speed potentiometer and direction selector switch is also available. Contact your local Vacon distributor for more information.

This product family includes a wide variety of models to suit almost any input voltage requirement. An 'x' in the following table indicates what models are currently available. Refer to ["Identifying the drive by model number" on page 8](#page-7-2) for help in interpreting model numbers.

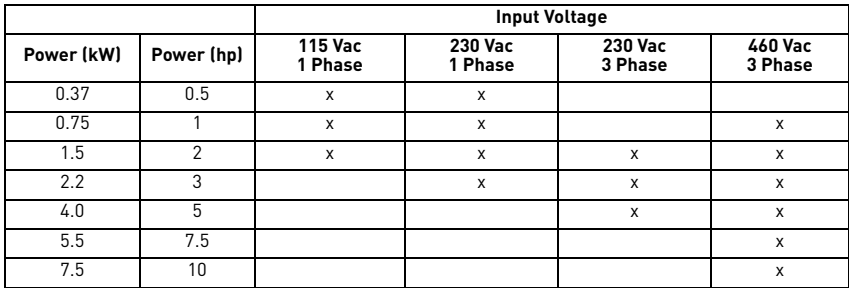

# <span id="page-4-2"></span>1.2 Important safety information

The SE2 variable speed drive is intended for professional incorporation into complete equipment or systems. If it is installed incorrectly, it may cause a safety hazard. The SE2 uses high voltages and currents, carries a high level of stored electrical energy, and controls mechanical devices that can cause injury. Pay close attention to system design and electrical installation to avoid hazards in either normal operation or in the event of equipment malfunction.

System design, installation, commissioning, and maintenance must be carried out only by personnel who have the necessary training and experience to do it correctly. Please ensure that the safety information and instructions presented here are read and followed, including information regarding transport, storage, installation, and use of the SE2. Please also be aware of the specified environmental limitations of the product. ([See "Technical data" on page 40.\)](#page-39-3)

Throughout this manual, important safety information is included, with warning and caution notes. Please read the following information carefully, and all warning and caution information in the manual.

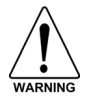

Indicates a potentially hazardous situation which, if not avoided, could result in injury or death.

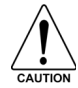

Indicates a potentially hazardous situation which, if not avoided, could result in damage to property.

# **Safety of machinery, and safety-critical applications**

The level of integrity offered by the SE2 control functions, for example, Stop/Start, Forward/Reverse, and Maximum Speed, is not sufficient for use in safety-critical applications without independent channels of protection. All applications where malfunction could cause injury or loss of life must be subject to a risk assessment and further protection provided where needed. Within the European Union, all machinery in which this product is used must comply with Directive 89/392/EEC, Safety of Machinery. In particular, the electrical equipment should comply with EN60204-1.

> • SE2 units should be installed only by qualified electrical personnel and in accordance with local and national regulations and codes of practice.

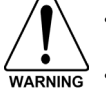

- Electric shock hazard! Disconnect and ISOLATE the SE2 before attempting any work on it. High voltages are present at the terminals and within the drive for up to 10 minutes after the electrical supply has been disconnected.
- Where supply to the drive is through a plug and socket connector, do not disconnect until 10 minutes have elapsed after turning off the power supply.
- Ensure correct earthing (grounding) connections. The earth (ground) cable must be sufficient to carry the maximum supply fault current which normally is limited by the fuses or MCB.
- The STOP function does not remove potentially lethal high voltages. Be sure to ISOLATE the drive and wait 10 minutes before starting any work on it.
- If it is desired to operate the drive at any frequency/speed above the rated speed (P-503/ P-511) of the motor, consult the manufacturers of the motor and the driven machine about suitability for over-speed operation.
- The fan (if fitted) inside the SE2 starts automatically when the heat sink temperature reaches approximately 45 degrees C.

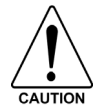

- Carefully inspect the SE2 unit before installation to ensure it is undamaged.
- Indoor use only!
- Flammable material should not be placed close to the drive.
- The entry of conductive or flammable materials or foreign objects should be prevented.
- Relative humidity must be less than 95% (non-condensing).
- Ensure that the supply voltage, frequency, and number of phases (1 or 3 phase) correspond to the rating of the SE2 as delivered.
- An isolator should be installed between the power supply and the drive.
- Never connect the mains power supply to the output terminals U, V, or W.
- Protect the drive by using slow-blowing HRC fuses or MCB located in the mains supply of the drive.
- Do not install any type of automatic switchgear between the drive and the motor.
- Wherever control cabling is close to power cabling, maintain a minimum separation of 4 inches and arrange crossings at 90 degrees.
- Ensure that all terminals are tightened to the appropriate torque setting.

# <span id="page-6-0"></span>1.3 Electromagnetic compatibility (EMC)

The SE2 is designed to high standards of EMC and is optionally fitted with an internal EMC filter. This EMC filter is designed to reduce the conducted emissions back into the supply via the power cables for compliance with European standards.

It is the responsibility of the installer to ensure that the equipment or system into which the product is installed complies with the EMC legislation of the country of use. Within the European Union, equipment into which this product is incorporated must comply with 89/336/EEC, EMC.

For use on domestic supplies, shielded motor cable must be used with the shield terminated to earth ground on both the motor and drive sides. The installation must be carried out by qualified installation engineers, observing good wiring practice such as power and signal cable segregation and correct shielding techniques to minimize emissions. When installed in this way, an SE2 unit with a built-in filter has emission levels lower than those defined in EN61800-3, category C2 for first environments for shielded cable lengths of up to 5 meters.

For cable lengths longer than 5 meters, the emission levels may exceed those defined by EN61800-3, category C2. In this case, further mitigation methods, such as fitting an external filter) must be employed if the emission limits are to maintained.

When used on industrial supplies, or second environments, the installation must be carried out by qualified installation engineers, observing good wiring practice such as power and signal cable segregation and correct shielding techniques to minimize emissions. The emissions limits defined by EN61800-3, category C3 (second environments) are maintained for shielded cable lengths of up to 25 meters. The cable shield should be connected to earth ground on both the drive and motor sides.

# <span id="page-6-1"></span>1.4 Summary of certifications

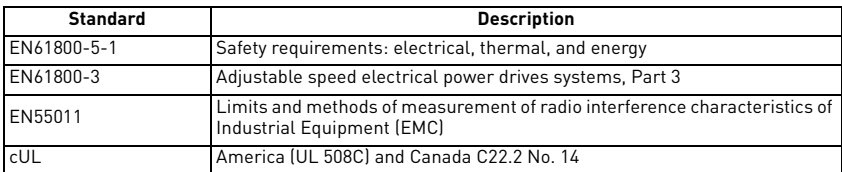

The SE2 drive meets the following standards:

# <span id="page-6-2"></span>1.5 User's manual publication history

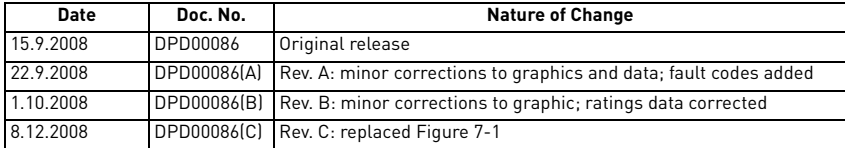

# <span id="page-7-0"></span>2. About the se2 drive

This chapter contains information about the SE2 drive, including how to identify the drive by its model number, with a list of all SE2 drive models and ratings.

# <span id="page-7-2"></span><span id="page-7-1"></span>2.1 Identifying the drive by model number

The model number of the SE2 AC drive appears on the shipping carton label and on the technical data label (drive nameplate) on the unit. The model number includes the drive and any options. The information provided by the model number is shown below:

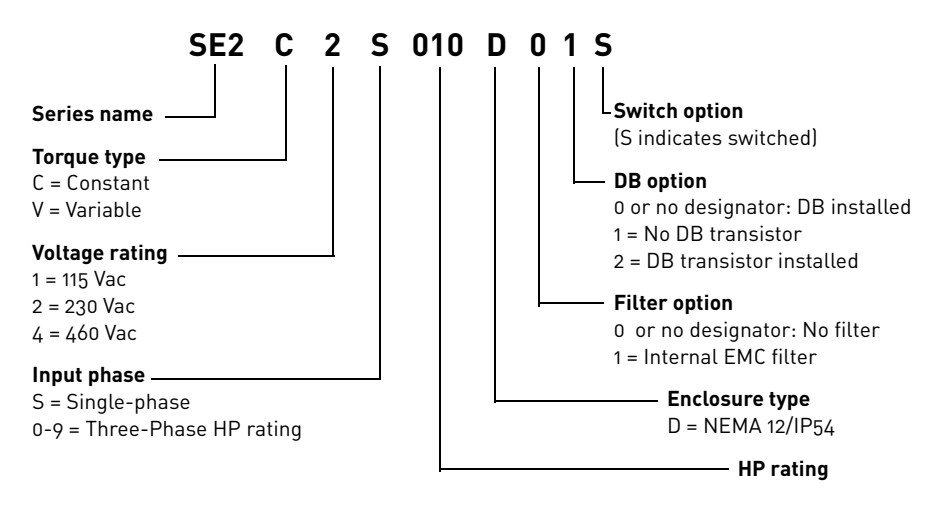

*Figure 2-1: Drive model number format*

Technical specifications for each of the the SE2 models are given in ["Technical data"](#page-39-3)  [on page 40.](#page-39-3)

See ["Drive model numbers" on page 9](#page-8-0) for a list of all the SE2 drive model numbers.

# <span id="page-8-0"></span>2.2 Drive model numbers

The following chart lists each of the drive models, with horsepower, kW, output current (in amps), and frame size.

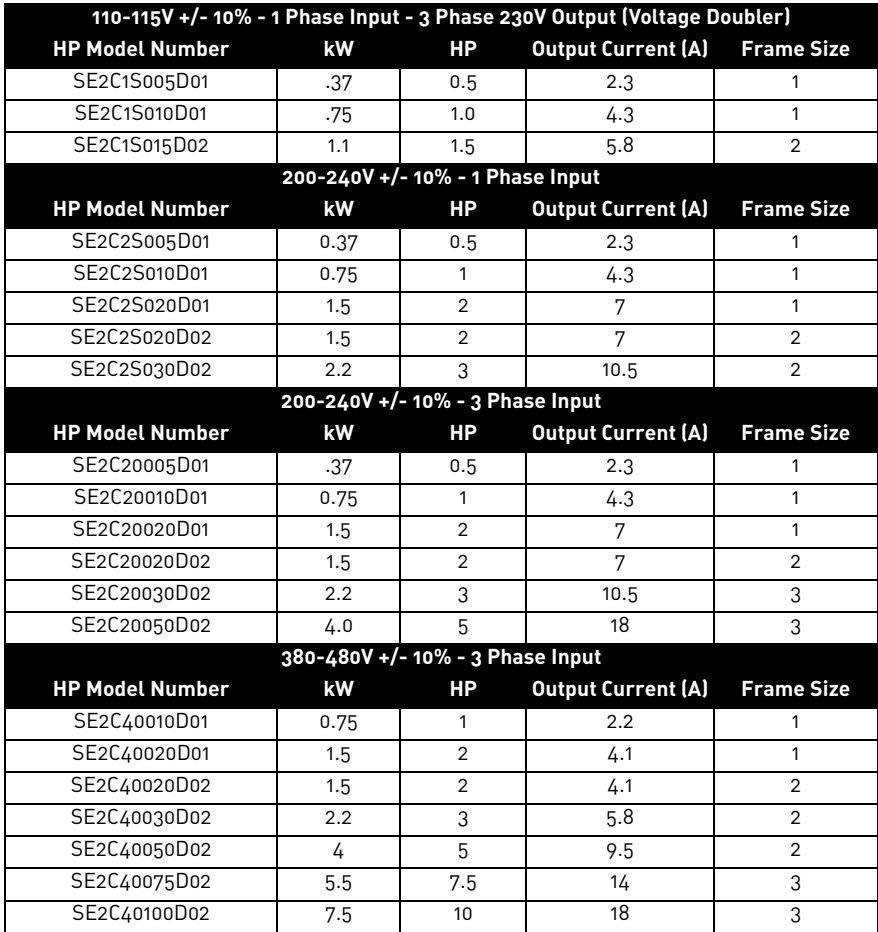

e de la família de la família de la família de la família de la família de la família de la família de la famí<br>En la família de la família de la família de la família de la família de la família de la família de la famíli

# <span id="page-9-3"></span><span id="page-9-0"></span>3. Receiving and installation

# <span id="page-9-1"></span>3.1 Preliminary inspection

Before storing or installing the SE2 AC drive, thoroughly inspect the device for possible shipping damage. Upon receipt:

- 1. Remove the drive from its package and inspect exterior for shipping damage. If damage is apparent, notify the shipping agent and your sales representative.
- 2. Remove the cover and inspect the drive for any apparent damage or foreign objects. Ensure that all mounting hardware and terminal connection hardware is properly seated, securely fastened, and undamaged.
- 3. Read the technical data label affixed to the drive and ensure that the correct horsepower and input voltage for the application has been purchased.
- 4. If you will be storing the drive after receipt, place it in its original packaging and store it in a clean, dry place free from direct sunlight or corrosive fumes, where the ambient temperature is not less than –40 °C (–40 °F) or greater than +60 °C  $[+149 °F]$

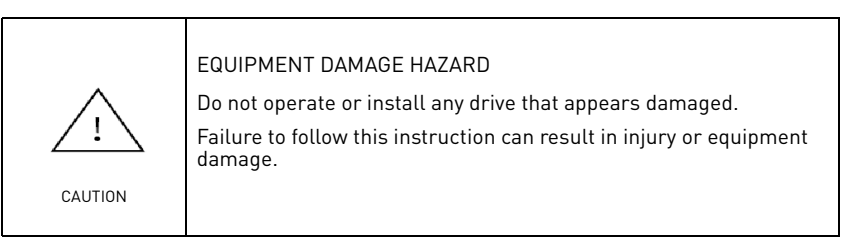

5. If the SE2 unit has been stored without power applied for 30-36 months, special start-up procedures should be used to reform the high voltage filter capacitors before using the unit. Failure to exercise these procedures may result in extensive damage to the drive. Contact Technical Support for detailed instructions.

# <span id="page-9-2"></span>3.2 Installation precautions

Improper installation of the SE2 AC drive will greatly reduce its life. Be sure to observe the following precautions when selecting a mounting location. Failure to observe these precautions may void the warranty!

- Install the SE2 unit on a flat, vertical, flame-resistant, vibration-free mounting within a suitable enclosure, according to EN60529, if specific ingress protection ratings are required.
- The SE2 must be installed in a pollution degree 1 or 2 environment.
- Do not install the drive in a place subjected to high temperature, high humidity, excessive vibration, corrosive gases or liquids, or airborne dust or metallic

particles. [See "Technical data" on page 40](#page-39-3), for temperature, humidity, and maximum vibration limits for the SE2 drive.

- Do not mount the drive near heat-radiating elements or in direct sunlight.
- Mount the drive vertically and do not restrict the air flow to the heat sink fins.
- The drive generates heat. Allow sufficient space around the unit for heat dissipation.

# <span id="page-10-0"></span>3.3 Mechanical dimensions

The following table lists dimensions for the SE2 frame size 1, 2, and 3 models.

See the figures on the following pages for locations of dimensions. Dimensions are in inches and millimeters, with millimeters in parentheses.

| Frame                        |   | 1            |              | $\overline{2}$     |             |             | 3              |              |
|------------------------------|---|--------------|--------------|--------------------|-------------|-------------|----------------|--------------|
| Voltage (V)                  |   | 110-115      | 200-240      | 110-115<br>200-240 |             | 380-480     | 200-240        | 380-480      |
| <b>KW</b>                    |   | $0.37 - 1.0$ | $0.37 - 1.0$ | 1.1                | $1.5 - 2.2$ | $1.5 - 4.0$ | 4              | $5.5 - 7.5$  |
| <b>HP</b>                    |   | $0.5 - 1.0$  | $0.5 - 1.0$  | 1.5                | $2 - 3$     | $2 - 5$     | 5              | $7.5 - 10.0$ |
| Dimensions<br>in inches (mm) | A | 7.87 (200)   |              | 12.20 [310]        |             |             | 12.20 [310]    |              |
|                              | B | $6.54$ [166] |              | 10.87 [276]        |             |             | 10.87 [276]    |              |
|                              | D | 5.55(141)    |              | 9.88 (251)         |             |             | 9.88 (251)     |              |
|                              | E | 1.30(33)     |              | 1.30 [33]          |             |             | $1.30$ $(33)$  |              |
|                              | F | 6.38 (162)   |              | 6.93 [176]         |             |             | 9.57 (243)     |              |
|                              | G | 5.51 (140)   |              | $6.46$ [164]       |             |             | $8.29$ (210.5) |              |
|                              | H | 5.04 (128)   |              | 6.02 (153)         |             |             | 7.78 (197.5)   |              |
|                              |   | 0.17(4.2)    |              | 0.17(4.2)          |             |             | 0.17(4.2)      |              |
|                              | J | 0.33(8.4)    |              | 0.33(8.4)          |             |             | 0.33(8.4)      |              |

*Table 3-1: Dimensions of SE2 frame sizes 1-3*

*Control Terminal Torque settings of 0.5 Nm Power Terminal Torque settings of 1 Nm*

Note that the size 2 and 3 drives have 4 symmetrical mounting points.

e de filósofon de la concelho de la concelho de la concelho de la concelho de la concelho de la concelho de la

*Figure 3-1: Vacon SE2 dimensions*

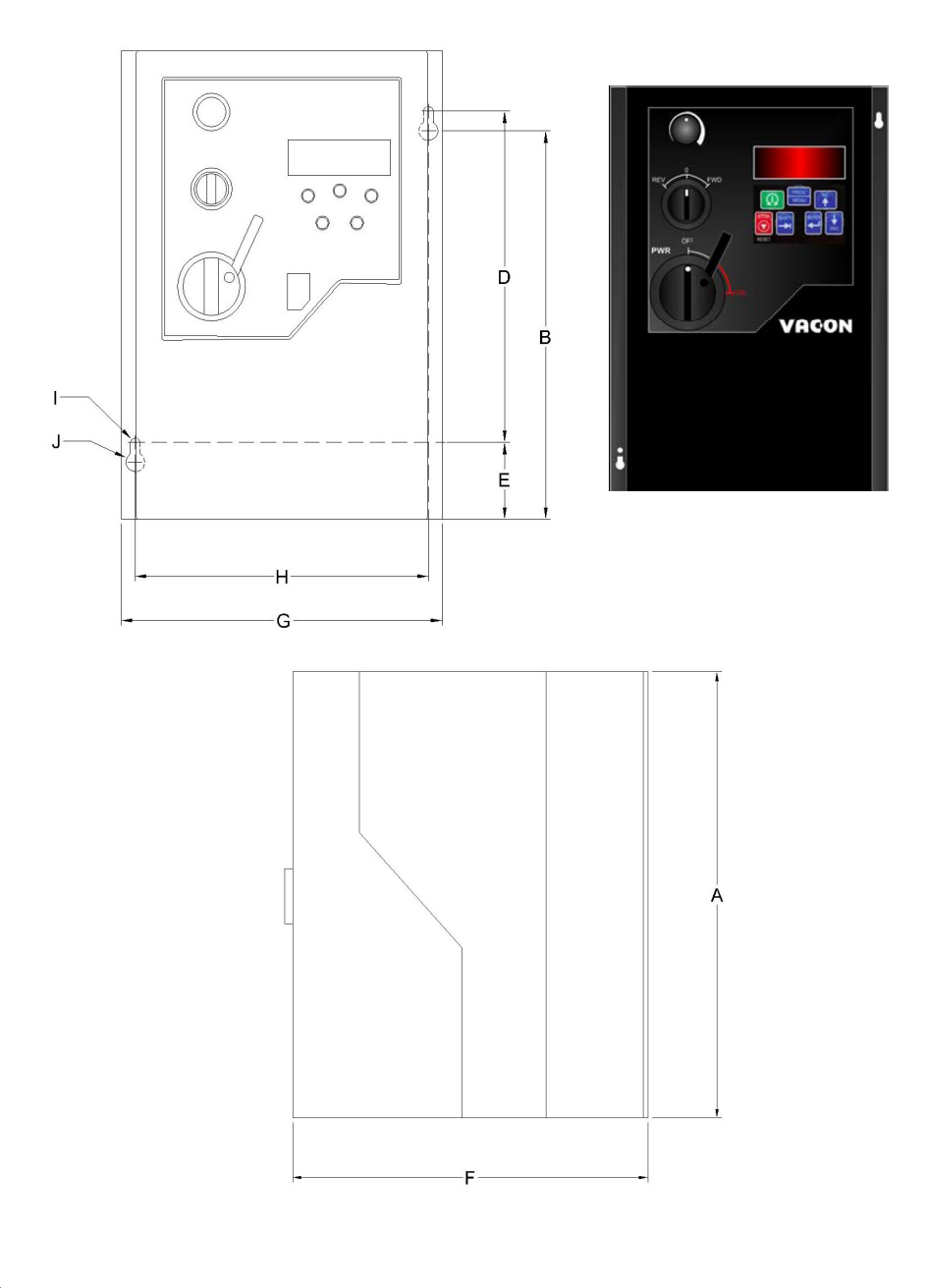

# <span id="page-12-0"></span>4. Power wiring

This chapter provides information about connecting power wiring to the SE2 drive.

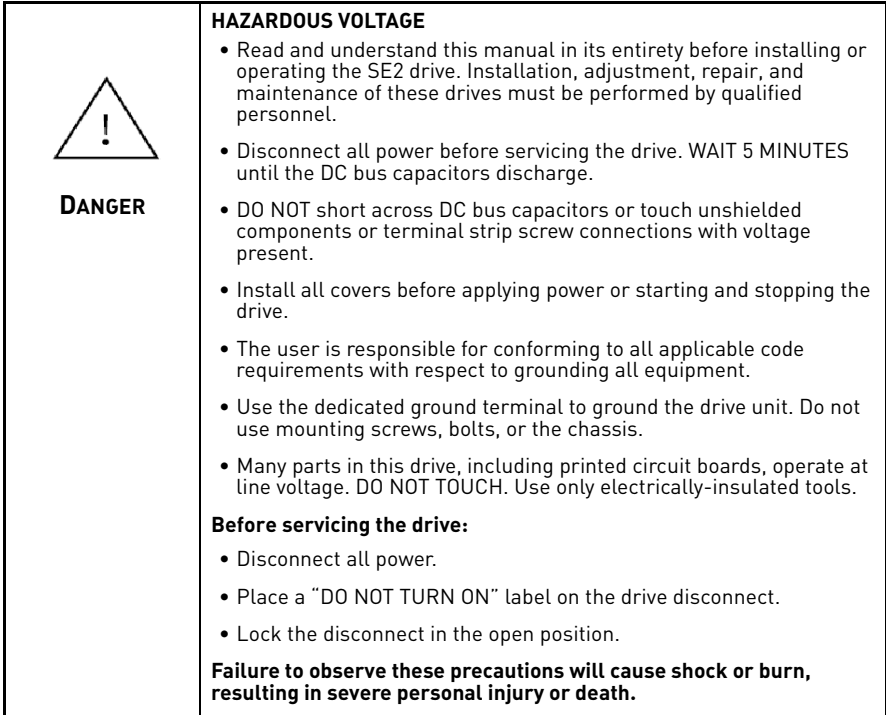

# <span id="page-12-1"></span>4.1 General wiring information

Be sure that the installation wiring conforms with local standards. Where local codes exceed these requirements, they must be followed.

# **4.1.1 Wiring Practices**

When making power and control connections, observe these precautions:

- Never connect input AC power to the output terminals T1/U, T2/V, or T3/W. Damage to the drive will result.
- Power wiring to the motor must have the maximum possible separation from all other power wiring. Do not run in the same conduit; this separation reduces the possibility of coupling electrical noise between circuits.
- Cross conduits at right angles whenever power and control wiring intersect.

Good wiring practice also requires separation of control circuit wiring from all power wiring. Since power delivered from the drive contains high frequencies which may cause interference with other equipment, do not run control wires in the same conduit or raceway with power or motor wiring.

# **4.1.2 Considerations for Power Wiring**

Power wiring refers to the line and load connections made to terminals L1/R, L2/S, L3/T, and T1/U, T2/V, T3/W respectively. Select power wiring as follows:

- Use only VDE, UL or CUL recognized wire.
- Wire voltage rating must be a minimum of 300 V for 230 Vac systems and 600 V (Class 1 wire) for 400 Vac systems.
- Wire gauge must be selected based on 125% of the continuous input current rating of the drive. Wire gauge must be selected from wire tables for 75 °C insulation rating, and must be of copper construction. [See "Ratings" on](#page-39-4)  [page 40](#page-39-4) for the continuous output ratings for the drive.

See the following table for a summary of power terminal wiring specifications.

| <b>Drive</b><br><b>Size</b> | <b>Specifications</b>                                                                                               |  |  |  |  |  |
|-----------------------------|----------------------------------------------------------------------------------------------------|--|--|--|--|--|
|                             | 1.8 Nm (16 in-lbs) nominal torque or<br>2.0 Nm (18 in-lbs) maximum torque<br>1.5–10 mm <sup>2</sup> (7–15 awg wire) |  |  |  |  |  |
| $\overline{2}$              | 3.4 Nm (30 in-lbs) nominal torque<br>10-16 mm <sup>2</sup> (5-7 awg wire)                                           |  |  |  |  |  |
| 3                           | 4.0 Nm (35 in-lbs) nominal torque<br>$25 \text{ mm}^2$ (3 awg wire)                                                 |  |  |  |  |  |

*Table 4-1: Power terminal wiring specifications for the SE2 drive*

NOTE: Wire type not specified by the manufacturer. Some types of wire may not fit within the constraints of the conduit entry and bend radius inside the drive.

# **4.1.3 Grounding Guidelines**

The ground terminal for each SE2 unit should be individually connected directly to the site ground bus bar (through the filter, if installed). SE2 ground connections should not loop from one drive to another, or to/from any other equipment. Ground loop impedance must conform to local industrial safety regulations. To meet UL regulations, UL approved ring crimp terminals should be used for all ground wiring connections.

If a system **ground fault monitor** is to be used, only Type B devices should be used to avoid nuisance tripping.

The safety ground  $\bigoplus$  is required by code for the drive. One of these points must be connected to adjacent building steel (girder, joist), a floor ground rod, or bus bar.

Grounding points must comply with national and local industrial safety regulations and/or electrical codes.

The drive safety ground must be connected to the system ground. Ground impedance must conform to the requirements of national and local industrial safety regulations and/or electrical codes. The integrity of all ground connections should be checked periodically.

For **shield termination**, the safety ground terminal provides a grounding point for the motor cable shield. The motor cable shield connected to this terminal (drive end) should also be connected to the motor frame (motor end). Use a shield terminator or EMI clamp to connect the shield to the safety ground terminal. **Note:** When shielded cable is used for control and signal wiring, the shield should be grounded at the source end only, not at the drive end.

The **motor ground** must be connected to one of the ground terminals on the drive.

### **4.1.4 Wiring Precautions**

Connect the drive according to the connection diagram shown in Figure 4-1 on page 16, ensuring that motor terminal box connections match the output specifications of the drive.

For recommended cabling and wire sizing, see ["Technical data" on page 40](#page-39-3).

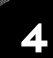

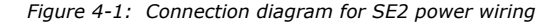

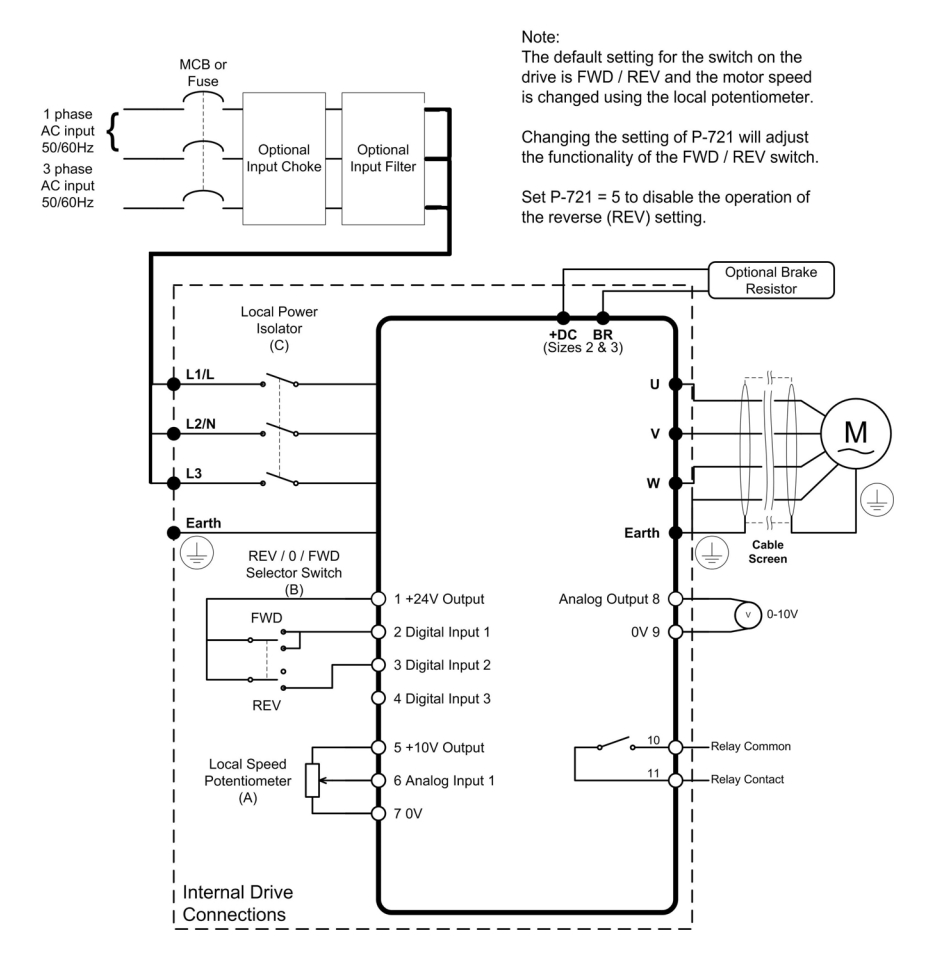

# 4.2 Drive and motor connections

For one-phase supply, power should be connected to L1/L and L2/N.

For three-phase supplies, power should be connected to L1, L2, and L3. Phase sequence is not important.

The motor should be connected to U, V, and W.

For drives with a dynamic brake transistor, an optional external braking resistor will need to be connected to +DC and BR when required. The brake resistor circuit should be protected by a suitable thermal protection circuit.

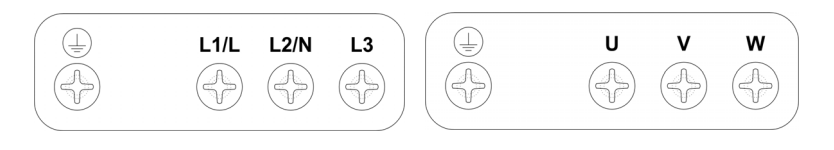

*Figure 4-2: SE2 Size 1 connections*

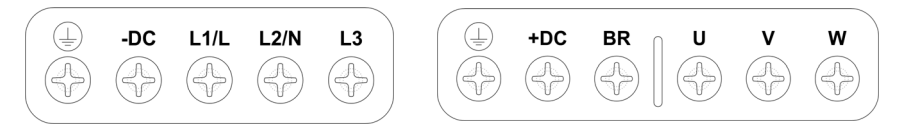

*Figure 4-3: SE2 Size 2 and 3 connections*

# <span id="page-16-0"></span>4.3 Motor terminal box connections

Most general-purpose motors are wound for operation on dual voltage supplies. This is indicated on the nameplate of the motor.

Ensure that the motor is connected for the proper voltage configuration that matches the SE2 drive's output rating.

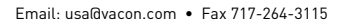

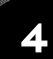

ffilip

# <span id="page-17-0"></span>5. Control wiring

This chapter provides information about connecting control wiring to the SE2 drive.

# <span id="page-17-1"></span>5.1 Control terminal connections

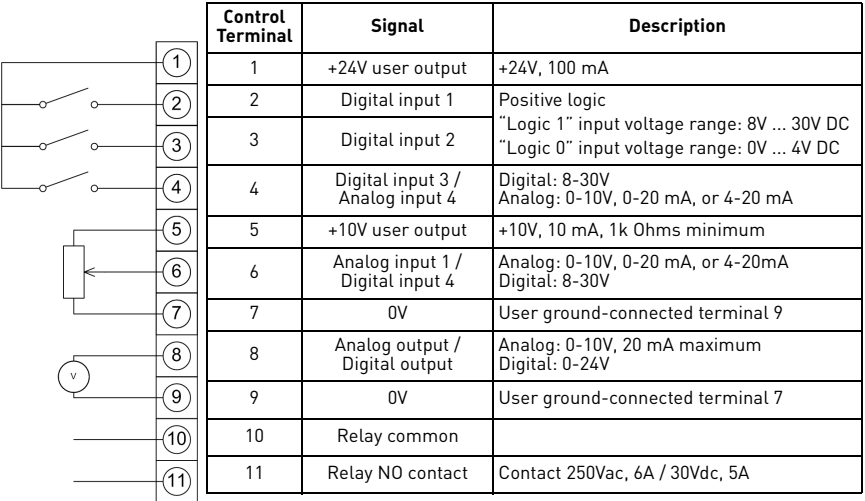

# <span id="page-17-2"></span>5.2 RJ45 data connection

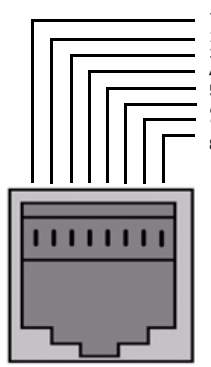

- 1 No connection
- 2 No connection 3 0V
- 4 No connection
- 5 No connection
- 6 +24V 7 RS485 /MODBUS
- 8 RS485 + /MODBUS

For Modbus, the data format is fixed as:

1 start bit, 8 data bits, 1 stop bit, no parity

Baud rate and address are set i[n P-900-902](#page-26-0).

For MODBUS RTU register map information, please refer to ["Parameters" on page 22.](#page-21-2)

When using MODBUS control, the analog and digital input can be configured as in MODBUS control mode  $(P201=3 \text{ or } 4)$ .

# <span id="page-18-3"></span><span id="page-18-0"></span>6. Operation

This chapter describes the keypad and displays, and how to change parameters. It also describes how to control the SE2 using the keypad or using terminal control mode.

# <span id="page-18-1"></span>6.1 Using the keypad

Use the keypad and display to configure and monitor the SE2 operation.

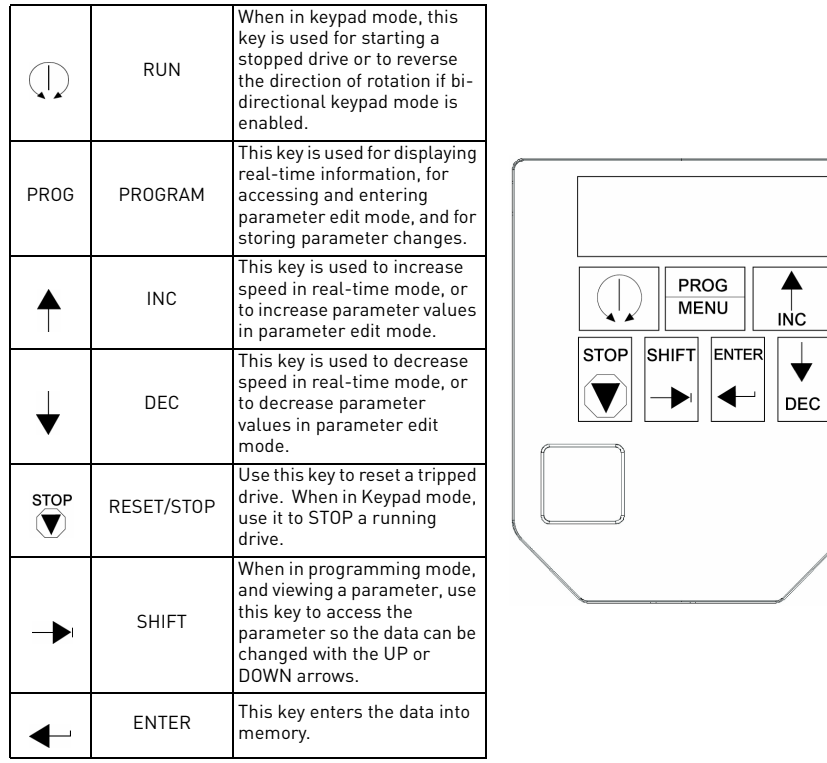

# <span id="page-18-2"></span>6.2 Changing parameters

To change a parameter value in **Level 1**, press and release the PROG key while the drive displays STOP. The display changes to P-010, indicating parameter 010.

To access all parameters **(Level 2)**, hold down the SHIFT key and press the PROG key.

To change Level 1 or Level 2 parameters, use the UP or DOWN arrows to select the desired parameter to view or change. To display the value of the parameter, press and release the SHIFT key. To change the value, use the UP or DOWN keys. Store the change by pressing and releasing the ENTER key.

To return to real-time mode, press and release the PROG key. The display shows STOP if the drive is stopped, or displays the real-time information (for example, speed) if the drive is running.

#### <span id="page-19-0"></span>6.3 Resetting factory default settings

To reset factory default parameter settings, press the UP, DOWN, and STOP keys for more than two seconds. The display shows P-dEF. Press the STOP key to acknowledge and reset the drive.

### <span id="page-19-1"></span>6.4 Terminal control

When delivered, the SE2 is in the factory default state, meaning that it is set to operate in terminal control mode and all parameters (P-xxx) have the default values as indicated in ["Parameters" on page 22](#page-21-2). To use terminal control:

- 1. Connect the motor to the drive, checking the motor connection matches that of the voltage rating.
- 2. Enter the motor data from the nameplate.  $P-509$  [= motor](#page-24-2) rated voltage,  $P-510$  = motor [rated current,](#page-24-2) P-503 = motor rated frequency.
- 3. Connect a control switch between the control terminals 1 and 2, ensuring that the contact is open (drive disabled)
- 4. Connect a potentiometer (1k $\Omega$  to 10k $\Omega$  maximum) between terminals 5 and 7, and the wiper to terminal 6.
- 5. With the potentiometer set to zero, switch on the supply to the drive. The display shows StoP.
- 6. Close the control switch, terminals 1-2. The drive is now enabled and the output frequency and speed are controlled by potentiometer. The display shows zero speed in Hz (H 0.0) with the potentiometer turned to minimum.
- 7. [Turn the potentiometer to maximum. The motor will accelerate to 60 Hz \(the default](#page-22-0)  [value of P](#page-22-0)-302) under the control of the accelerating ramp time [P-402](#page-22-1). The display shows  $60$  Hz (H  $60$ - $0$ ) at max speed.
- 8. To display motor current (A), briefly press the PROG key.
- 9. Press PROG again to return to the speed display.
- 10. To stop the motor, either turn the potentiometer back to zero, or disable the drive by opening the control switch (terminals 1-2). If the enable/disable swtich is opened, the drive decelerates to stop, at which time the display shows  $5t_0P$ . If the potentiometer is turned to zero with the enable / disable closed, the display shows  $0.0$  Hz  $(H \ 0.0)$ . If left in this state for 20 seconds, the drive goes into standby mode, and the display shows 5ERndbY, waiting for a speed reference signal.

### <span id="page-20-0"></span>6.5 Keypad control

To control the SE2 from the keypad in a forward direction only, set  $P-201 = 1$ , and follow these steps:

- 1. Connect the motor as for terminal control (described in ["Terminal control" on](#page-19-1)  [page 20](#page-19-1)).
- 2. Enable the drive by installing a hard-wired jumper between control terminals 1 and 2. The display shows StoP.
- 3. Press the RUN key. The display shows H 0.0.
- 4. Press the UP key to increase speed.
- 5. The drive runs in a forward direction, increasing speed until you release the UP key.

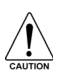

The rate of acceleration is controlled by the setting of **[P-402](#page-22-1)**. Be sure to check this before starting.

- 6. Press the DOWN key to decrease speed. The drive decreases speed until you release the DOWN key. The rate of deceleration is controlled by the setting in [P-403.](#page-22-2)
- 7. Press the STOP key. The drive decelerates to rest at the rate set in P-403.
- 8. The display shows  $5E_0P$ , at which point the drive is disabled.

To preset a target speed before enabling the drive:

- 1. Press the RUN key while the drive is stopped. The display shows the target speed.
- 2. Use the UP and DOWN keys to adjust the speed as needed, then press the STOP key to return the display to 5 boP.
- 3. Press the RUN key to start the drive accelerating to the target speed.

To allow the SE2 to be controlled from the keypad in a forward or reverse direction, set  $P-201 = 2$ , and follow these steps:

*Note: Operation is the same as when P-201 = 1, for start, stop, and changing speed.*

- 1. Press the RUN key. The display changes to H 0.0.
- 2. Press the UP key to increase speed.
- 3. The drive runs in a forward direction, increasing speed until you release the UP key.

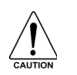

The rate of acceleration is controlled by the setting of [P-402.](#page-22-1) The maximum speed is the speed set in [P-302.](#page-22-0) Be sure to check this before starting.

4. To reverse the direction of rotation of the motor, press the RUN key again.

# <span id="page-21-2"></span><span id="page-21-0"></span>7. Parameters

This chapter describes the Level 1 and Level 2 parameters for the SE2 drive, their defaults, and options for user control.

**Note** that all parameters can be addressed by adding **40000** to the parameter number. For example, **parameter 201 (Input Mode)** can be addressed by Modbus address **40201**.

# <span id="page-21-1"></span>7.1 Level 1 parameters

The following chart lists all the Level 1 parameters and their options.

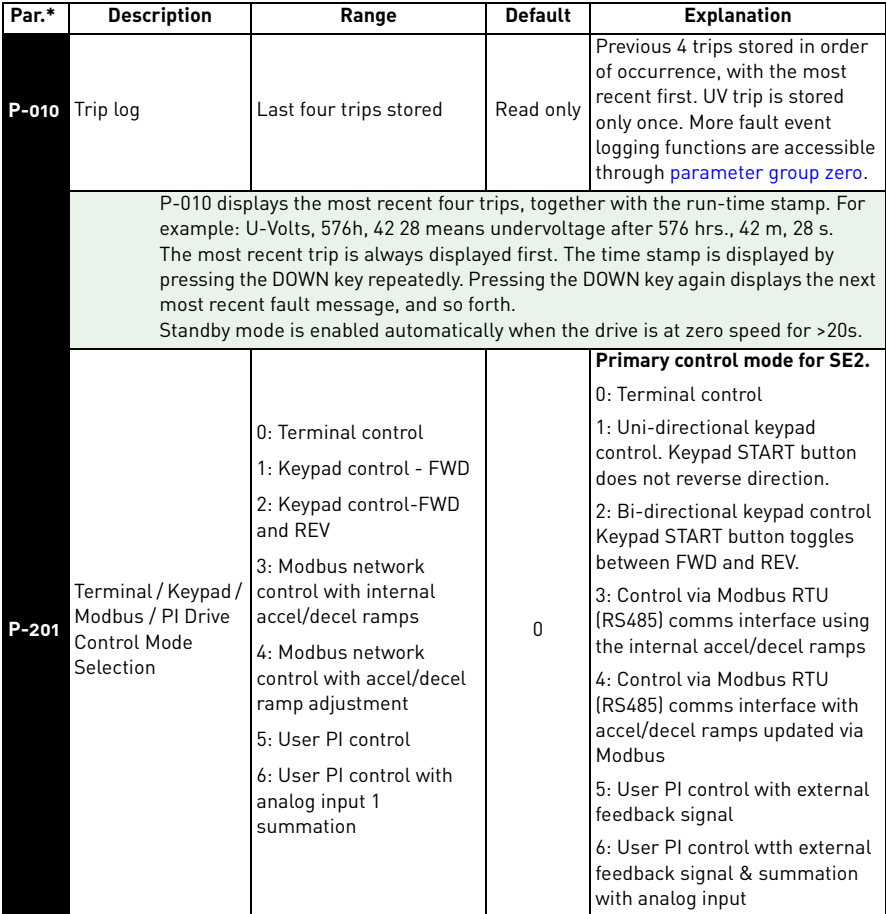

<span id="page-21-3"></span>**\* Note** that all parameters can be addressed by adding **40000** to the parameter number. For example, **parameter 201 (Input Mode)** can be addressed by Modbus address **40201**.

<span id="page-22-3"></span><span id="page-22-2"></span><span id="page-22-1"></span><span id="page-22-0"></span>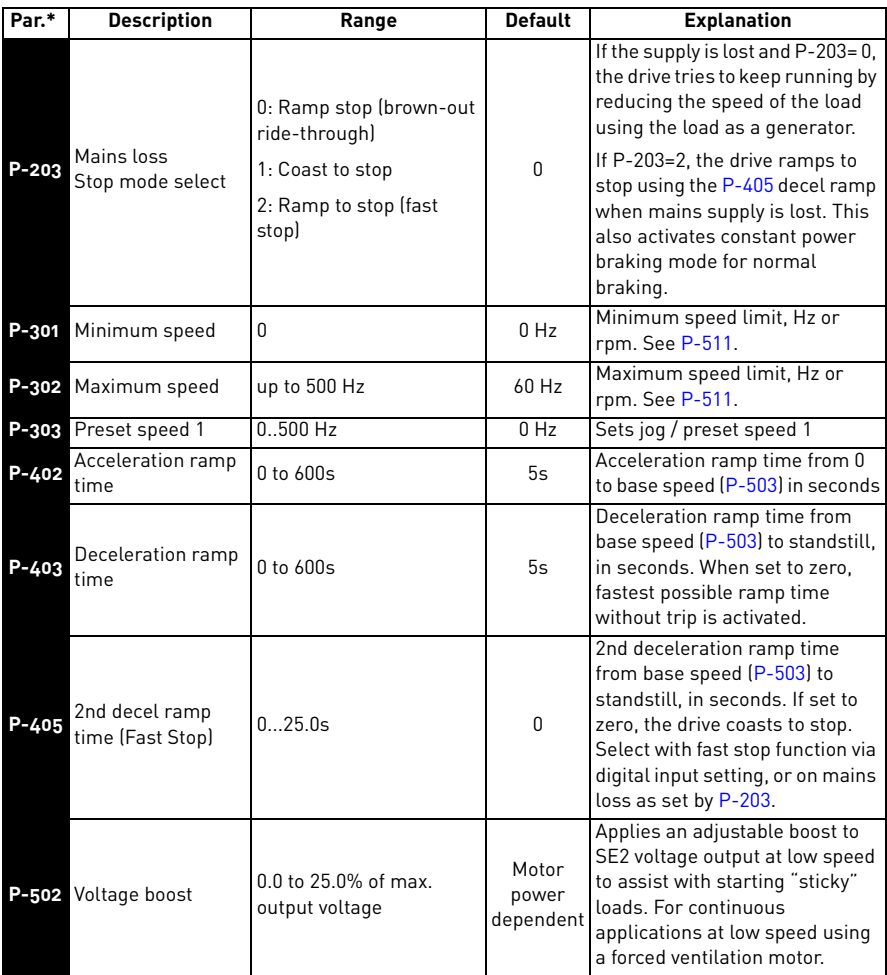

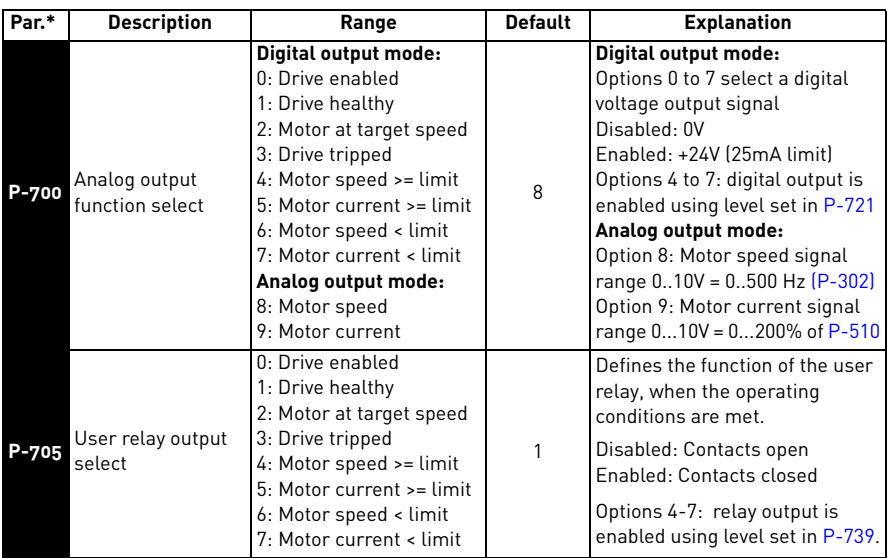

# <span id="page-23-0"></span>7.2 Level 2 parameters

7

The following chart lists all the Level 2 parameters and their options.

<span id="page-23-3"></span>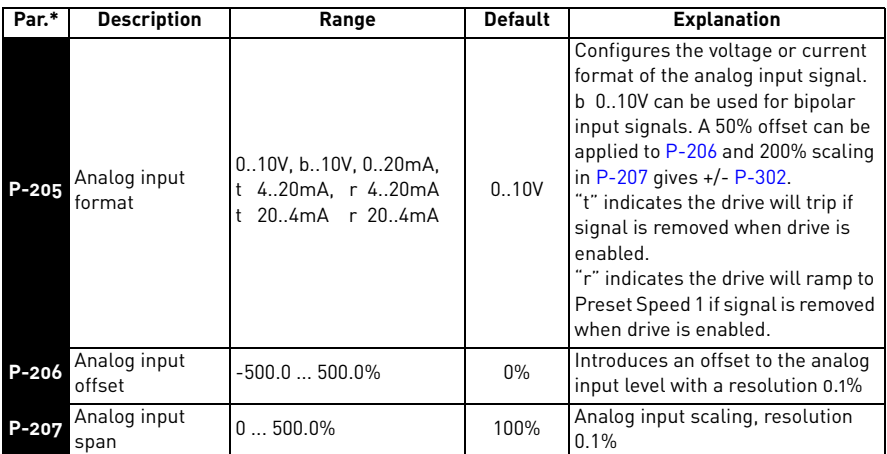

<span id="page-23-2"></span><span id="page-23-1"></span>**\* Note** that all parameters can be addressed by adding **40000** to the parameter number. For example, **parameter 201 (Input Mode)** can be addressed by Modbus address **40201**.

<span id="page-24-6"></span><span id="page-24-4"></span><span id="page-24-2"></span>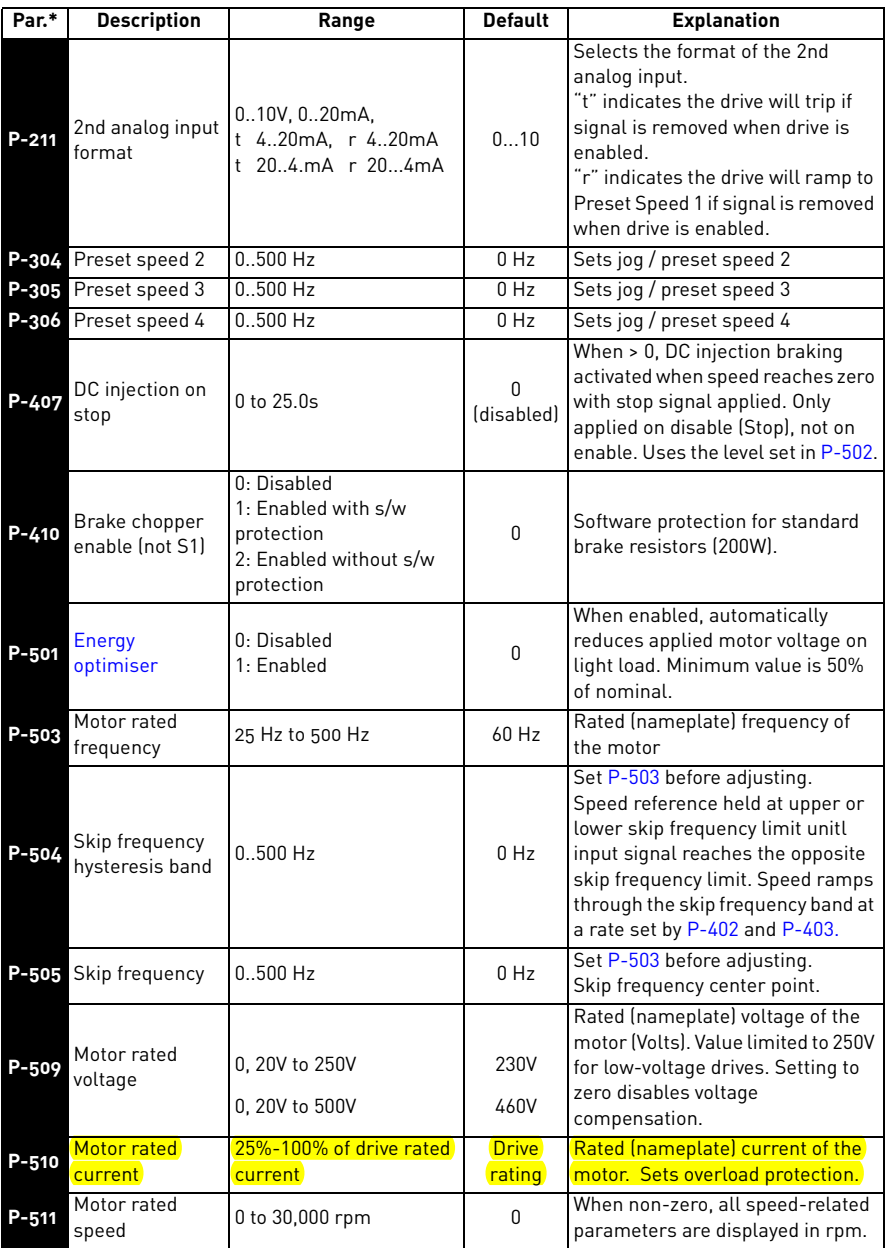

<span id="page-24-7"></span><span id="page-24-5"></span><span id="page-24-3"></span><span id="page-24-1"></span><span id="page-24-0"></span>e de filosofon de la concelho de la concelho de la concelho de la concelho de la concelho de la concelho de la

7

<span id="page-25-3"></span><span id="page-25-2"></span>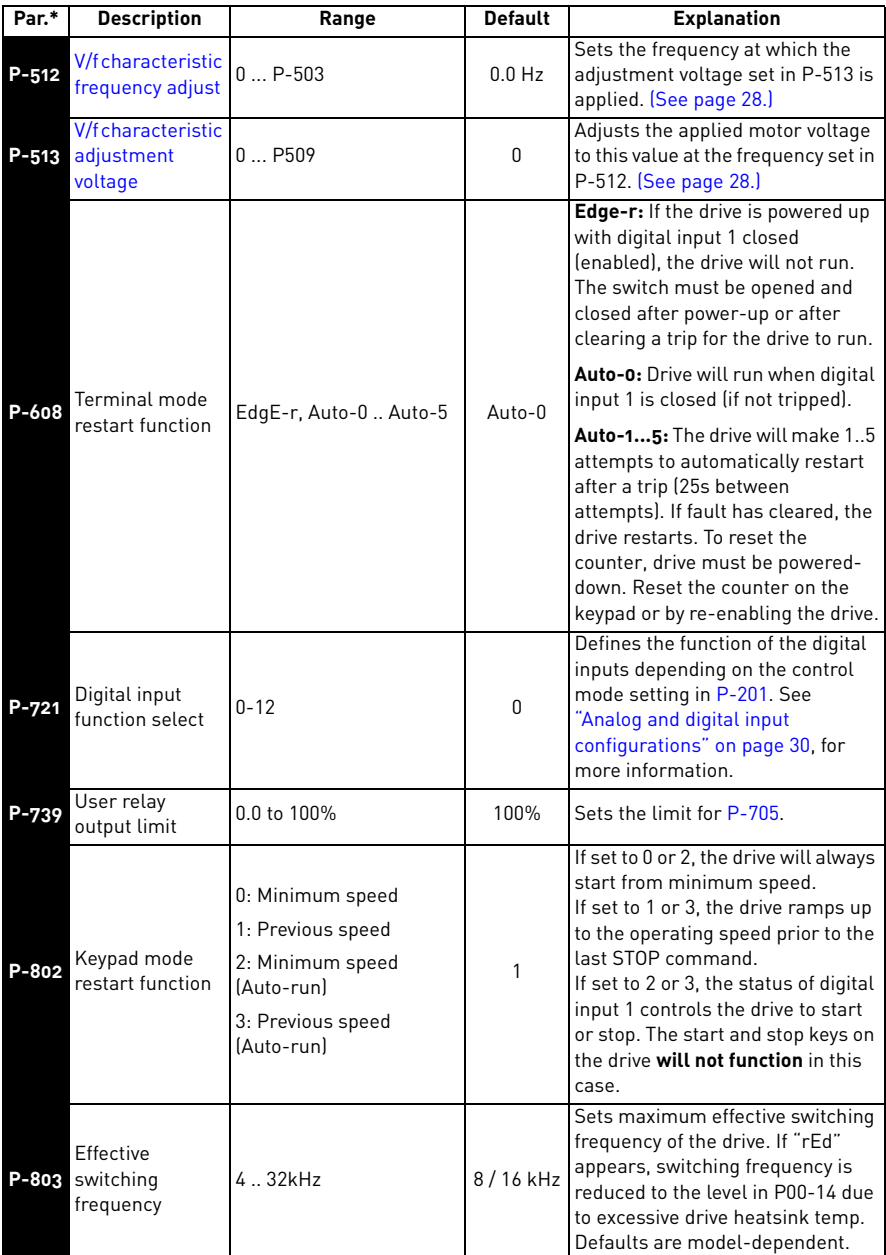

<span id="page-25-5"></span><span id="page-25-4"></span><span id="page-25-1"></span><span id="page-25-0"></span>**\* Note** that all parameters can be addressed by adding **40000** to the parameter number. For example, **parameter 201 (Input Mode)** can be addressed by Modbus address **40201**.

<span id="page-26-6"></span><span id="page-26-5"></span><span id="page-26-4"></span><span id="page-26-3"></span><span id="page-26-2"></span><span id="page-26-1"></span>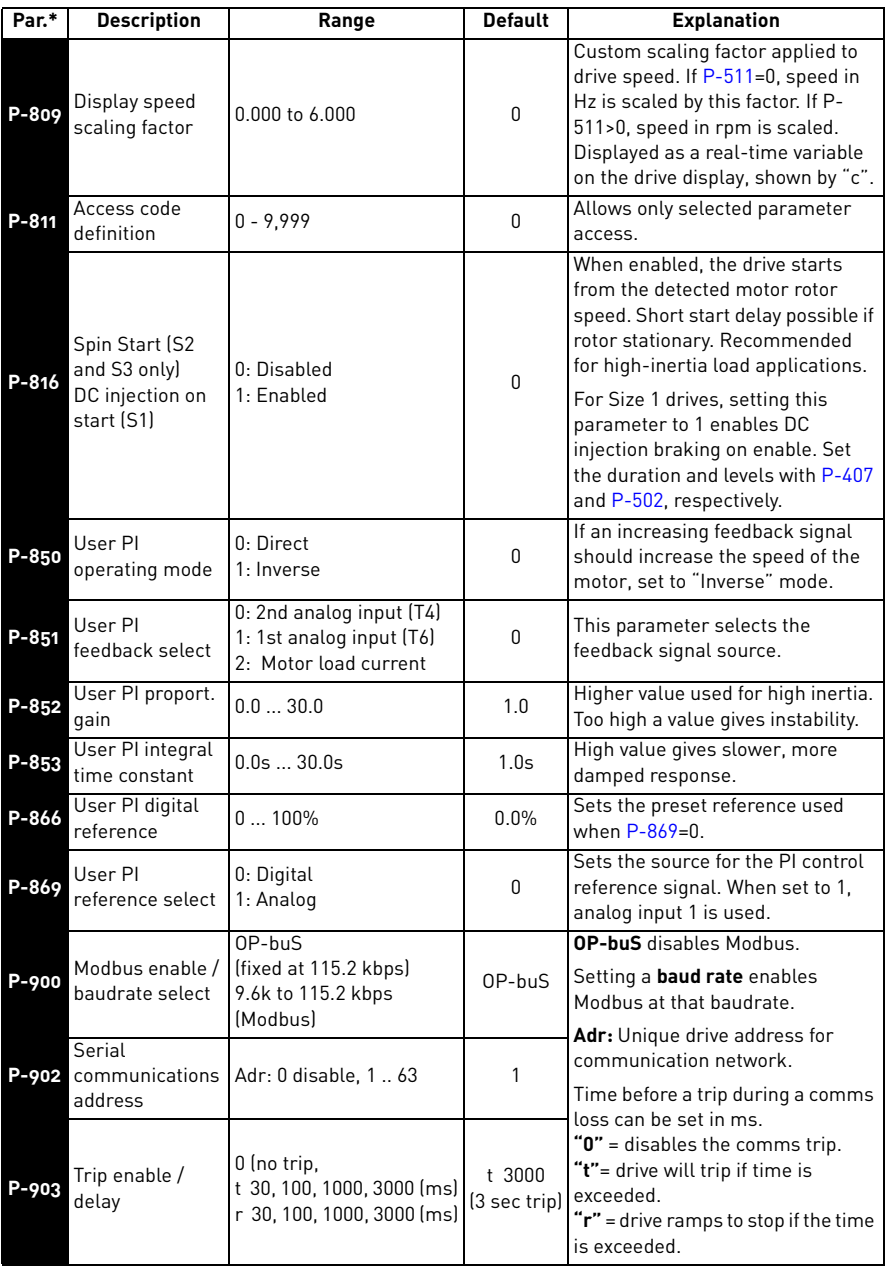

<span id="page-26-0"></span>e de la filòlogia<br>Altres del control del control de la filòlogia del control de la filòlogia del control de la

7

# <span id="page-27-0"></span>7.3 Adjusting Voltage / frequency (V/f) characteristics

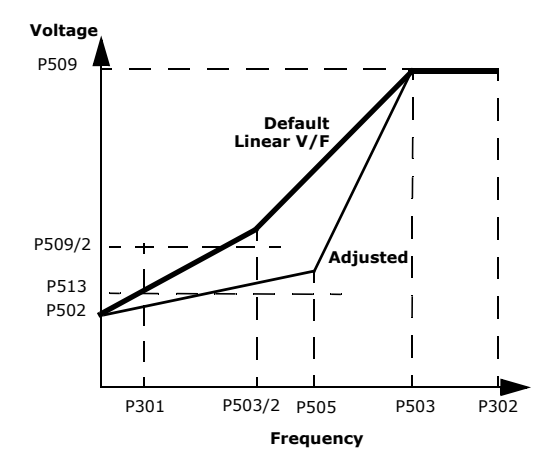

*Figure 7-1. Voltage / frequency relationship*

The V/f characteristic is defined by several parameters, as shown in Figure 7-1. Reducing the voltage at a particular frequency reduces the current in the motor and therefore reduces the torque and power. The V/f curve can be further modified by using [P-513](#page-25-2) and [P-512,](#page-25-3) where P-513 determines the percentage increase or decrease of the voltage applied to the motor at the frequency specified in P-512. This can be useful if motor instability is experienced at certain frequencies. In this case, increase or decrease the voltage (P-513) at the speed of the instability (P-512).

<span id="page-27-2"></span>For applications requiring energy savings, typically HVAC and pumping applications, the energy optimiser [P-501](#page-24-7)) parameter can be enabled. This automatically reduces the applied motor voltage on light loads.

# <span id="page-27-1"></span>7.4 P-00 read only drive status parameters (Group Zero)

If you scroll to **P-00**, pressing SHIFT then displays "P-00 A", where **A** represents the secondary number within P-00 (from 1-20). You can then scroll to the required P-00 parameter.

To display the value of that particular group zero parameter, press SHIFT again.

For parameters having multiple values (for example, software ID), pressing the UP or DOWN keys displays the different values within that parameter.

To return to the next level up, press ENTER. Pressing PROG (without pressing the UP or DOWN keys) changes the display to the next level up (main parameter level, that is, P-000). If the UP or DOWN keys are pressed while on the lower level (for example, P00-05), to change the P-00 index, press PROG to display that parameter value.

The following parameters are used for determining and monitoring status of a drive.

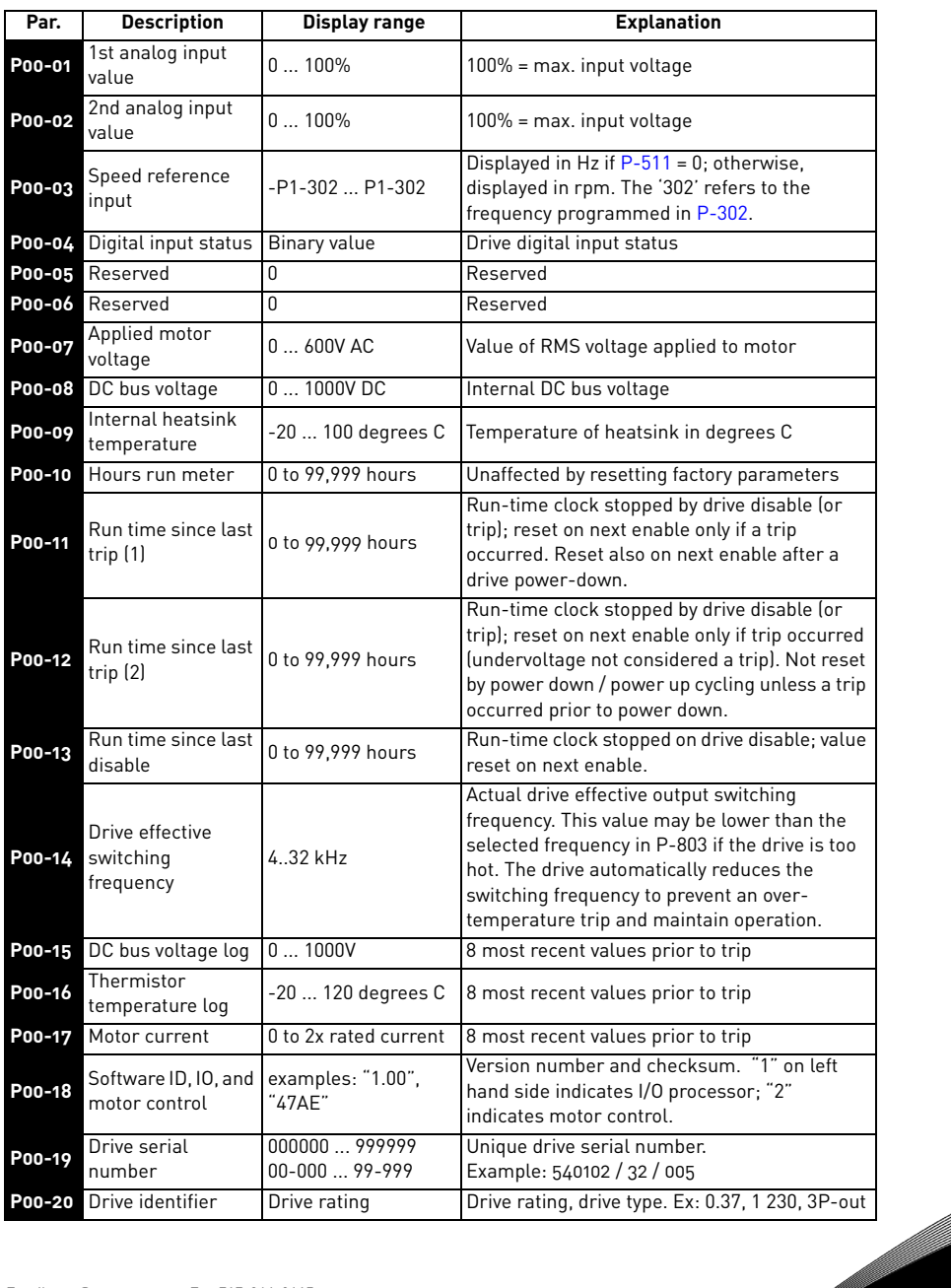

# <span id="page-29-2"></span><span id="page-29-0"></span>8. Analog and digital input configurations

This chapter provides information about wiring and connections for terminal mode, keypad mode, with examples of typical applications for which you might use the terminal mode with the SE2 drive.

# <span id="page-29-1"></span>8.1 Terminal mode (P-201=0)

 *(Page 1 of 2)*

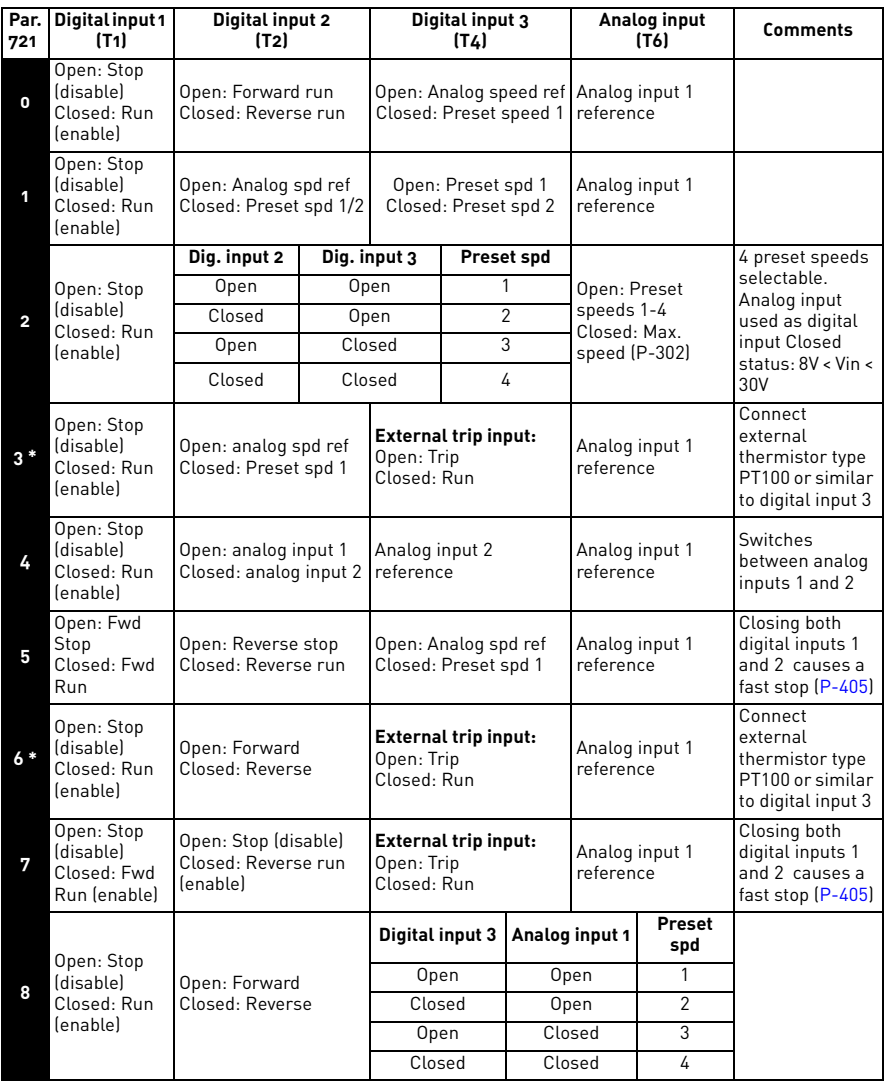

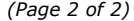

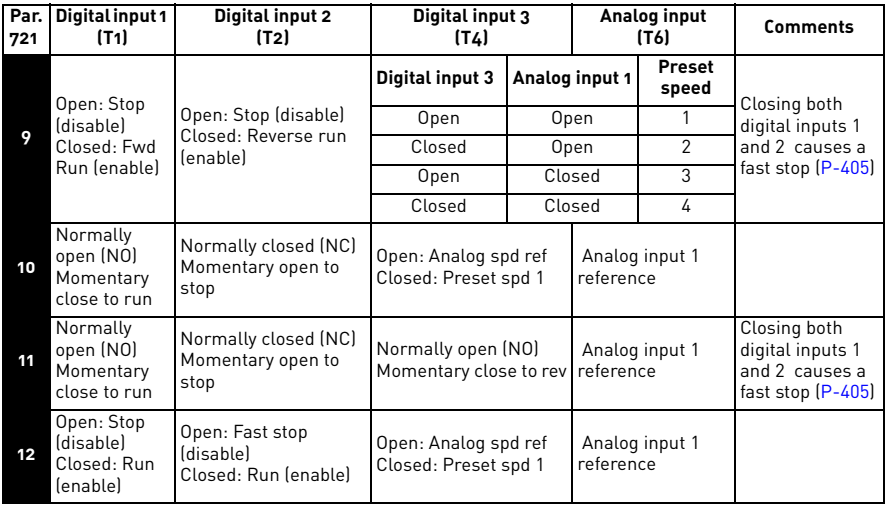

**\* NOTE:** Negative preset speeds are inverted if Run Reverse is selected.

### <span id="page-30-0"></span>8.2 Typical applications for terminal mode

The diagrams on the following pages illustrate applications where **[parameter 201](#page-21-3)** (control mode selection) is set to **0** (terminal control mode), and the settings for **[parameter 721](#page-25-4)** (digital input function select) control the function of the digital inputs:

#### **8.2.1 Analog speed input with 1 preset speed and Fwd / Rev switch:**

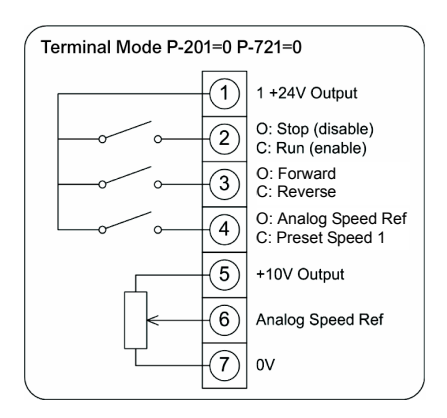

Parameter 721 is set to 0.

e di filosofia<br>Alian

#### **8.2.2 Analog speed input with 2 preset speeds:**

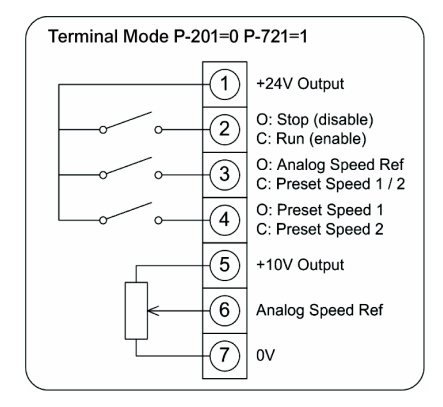

Parameter 721 is set to 1.

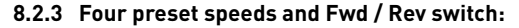

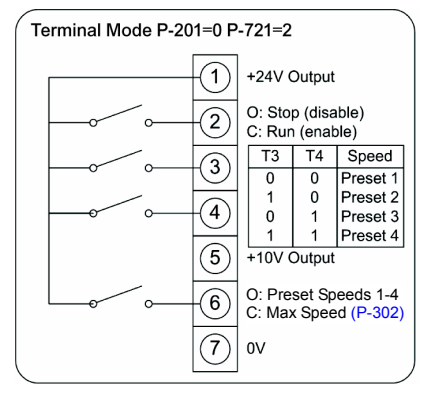

Parameter 721 is set to 2.

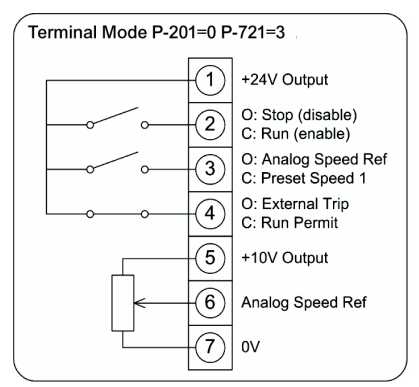

#### **8.2.4 Analog speed input with 1 preset speed and motor thermistor trip:**

Parameter 721 is set to 3.

#### **8.2.5 Local or remote analog speeds (2 analog inputs):**

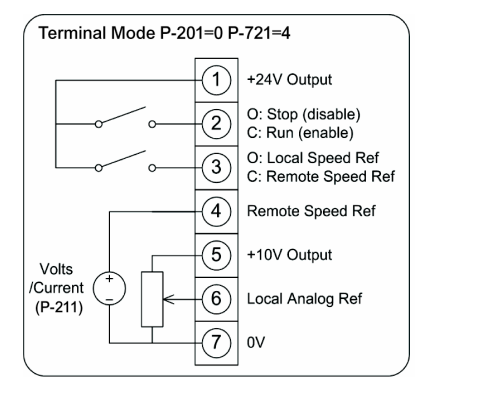

Parameter 721 is set to 4.

#### **8.2.6 Push button Fwd / Rev / Stop with fast stop using 2nd deceleration ramp:**

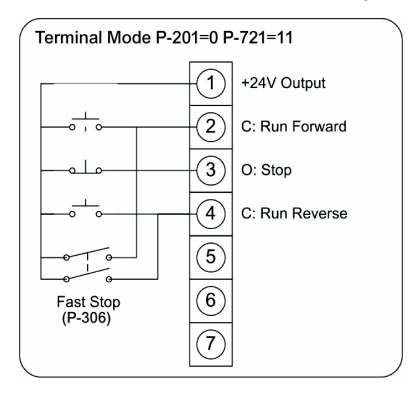

Parameter 721 is set to 11.

<span id="page-33-0"></span>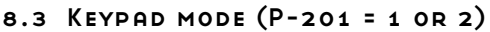

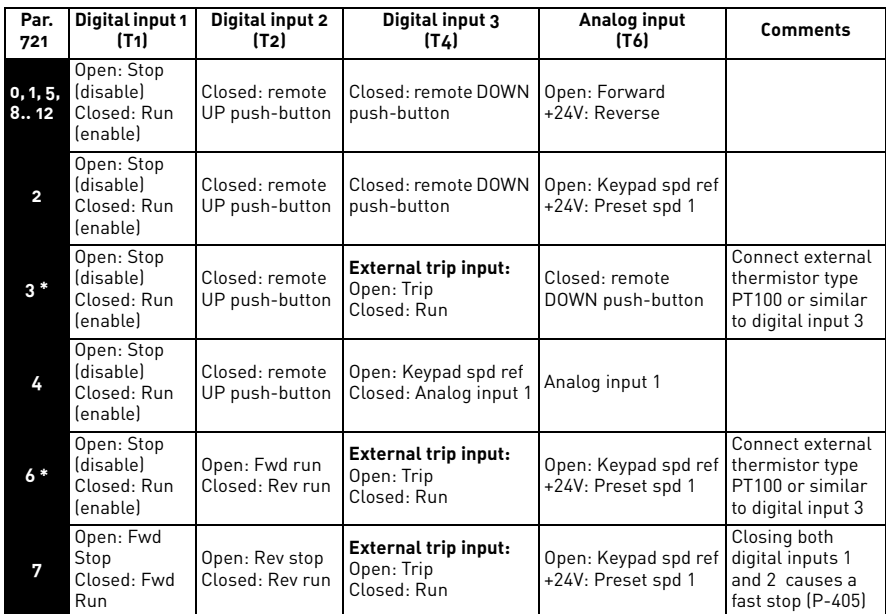

**\* NOTE:** By default, if the enable signal is present, the drive will not be enabled until the START button is pressed. To automatically enable the drive with the enable signal is present, set [P-802](#page-25-5) = 2 or 3. This then disables the use of the START or STOP buttons.

The following example shows a remote push-button speed control with Forward / Reverse. Parameter 721 is set to 0; Parameter 201 is set to 1 or 2.

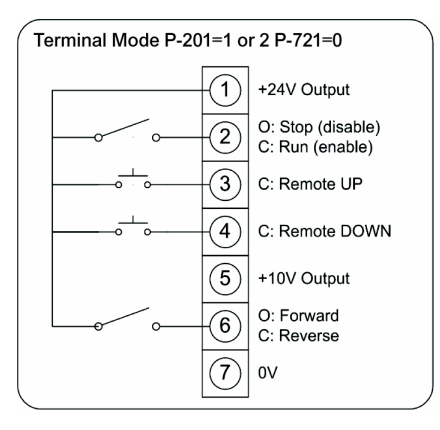

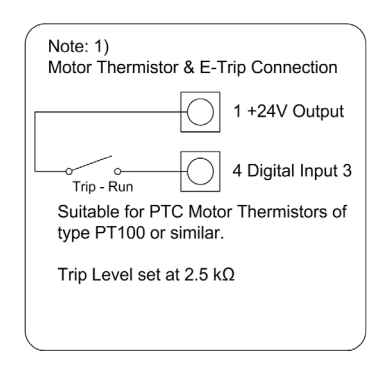

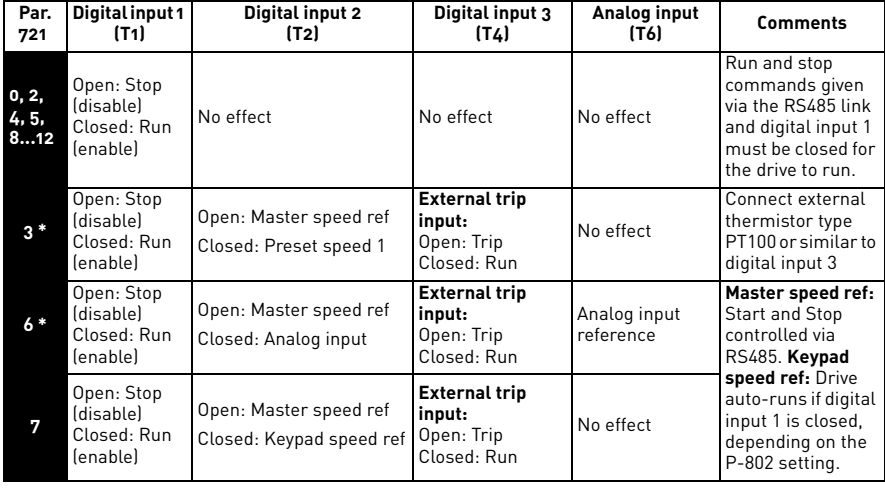

#### <span id="page-34-0"></span>8.4 Modbus control mode (P-201 = 3 or 4)

**Note** that all parameters can be addressed by adding **40000** to the parameter number. For example, **parameter 201 (Input Mode)** can be addressed by Modbus address **40201**.

# <span id="page-34-1"></span>8.5 User PI control mode (P-201 = 5 or 6)

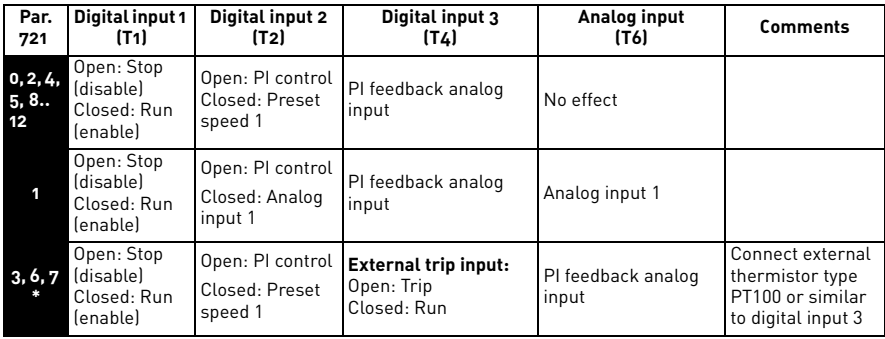

**\* NOTES:** By default, the PI reference is set for a digital reference level set in [P-866](#page-26-2).

When using an analog reference, set  $P-869 = 1$  (analog), and connect reference signal to analog input 1 (T6).

The default settings for proportional gain ([P-852](#page-26-4)[\), integral gain \(P](#page-26-5)-853), and feedback mode ([P-850\)](#page-26-6) are suitable for most HVAC and pumping applications.

The analog reference used for PI control can also be used as the local speed reference when  $P-721 = 1$  $P-721 = 1$ .

The following diagrams illustrate various applications where**parameter 201** (control mode selection) is set to **5** (user PI control mode), and the settings for **[parameter 721](#page-25-4)** (digital input function select) are set for 0, 1, and 3, respectively:

### **8.5.1 Remote closed loop PI feedback control with local preset speed 1:**

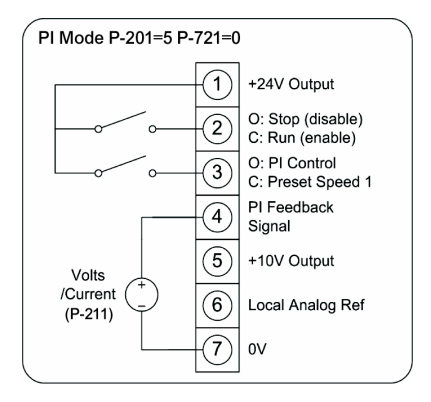

Parameter 201 is set to 5; Parameter 721 is set to 0.

#### **8.5.2 Remote closed loop PI feedback control with local analog speed input:**

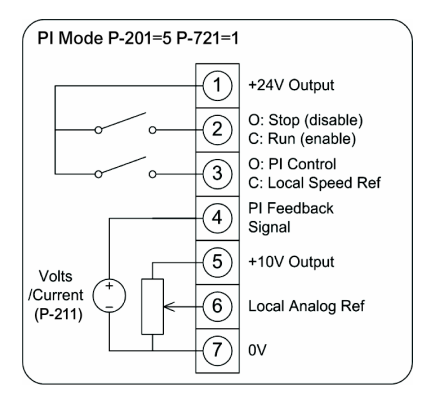

Parameter 201 is set to 5; Parameter 721 is set to 1.

# **8.5.3 Remote closed loop PI feedback control w/ local preset speed 1, motor thermistor trip:**

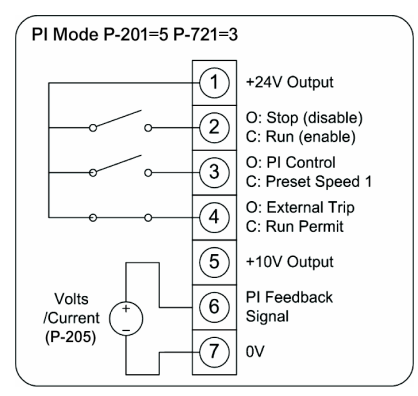

Parameter 201 is set to 5; Parameter 721 is set to 3.

e di filosofia<br>Alian

# <span id="page-37-0"></span>9. Troubleshooting and fault messages

This chapter provides the fault messages and codes for the SE2 drive, along with suggestions for corrective action.

If you need to contact technical support, the 24-hour support telephone number in the United States is +1 877-822-6606.

### **Fault messages**

 *(Page 1 of 2)*

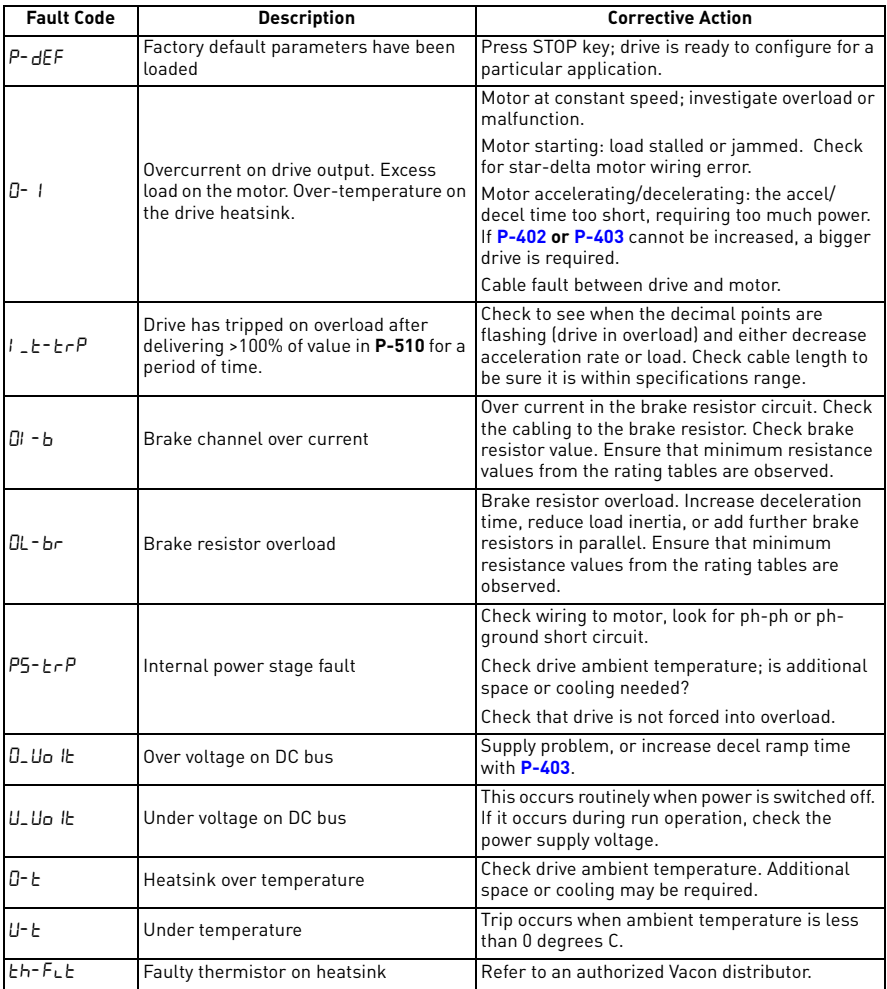

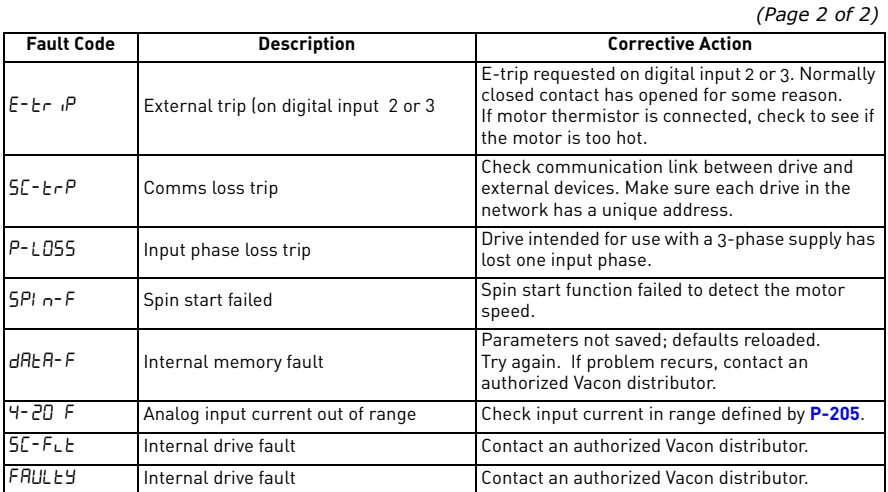

# <span id="page-39-3"></span><span id="page-39-0"></span>10. Technical data

This chapter provides ratings and environmental information for the SE2 drives. Dimensional data and diagrams for the SE2 models are in ["Receiving and](#page-9-3)  [installation" on page 10.](#page-9-3)

#### <span id="page-39-1"></span>10.1 Environmental information

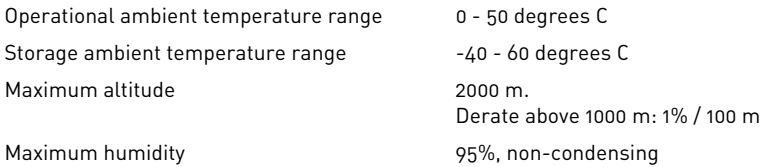

#### <span id="page-39-4"></span><span id="page-39-2"></span>10.2 Ratings

# **110-115V +/- 10% - 1 Phase Input - 3 Phase 230V Output (Voltage Doubler)**

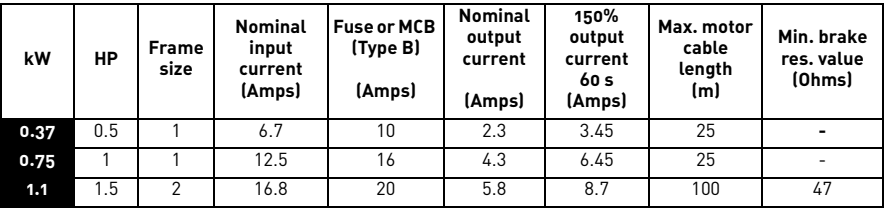

# **200-240V +/- 10% - 1 Phase Input - 3 Phase Output**

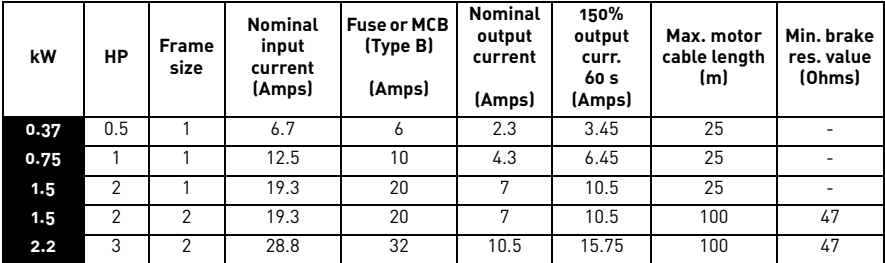

*(continued on next page)*

| kW  | НP | <b>Frame</b><br>size | <b>Nominal</b><br>input<br>current<br>(Amps) | <b>Fuse or MCB</b><br>(Type B)<br>(Amps) | <b>Nominal</b><br>output<br>current<br>(Amps) | 150%<br>output<br>curr.<br>60 s<br>(Amps) | Max. motor<br>cable length<br>(m) | Min. brake<br>res. value<br>(Ohms) |
|-----|----|----------------------|----------------------------------------------|------------------------------------------|-----------------------------------------------|-------------------------------------------|-----------------------------------|------------------------------------|
| 1.5 |    |                      | 9.2                                          | 16                                       | ∍                                             | 10.5                                      | 100                               | 47                                 |
| 2.2 | 3  | っ                    | 13.7                                         | 20                                       | 10.5                                          | 15.75                                     | 100                               | 47                                 |
| 4.0 | 5  | 3                    | 20.7                                         | 32                                       | 18                                            | 27                                        | 100                               | 47                                 |

**200-240V +/- 10% - 3 Phase Input - 3 Phase Output** 

# **380-480V +/- 10% - 3 Phase Input - 3 Phase Output**

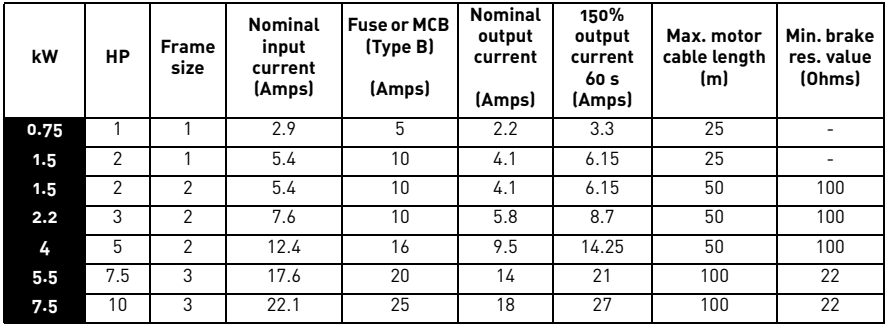

#### <span id="page-40-0"></span>10.3 Maximum supply ratings for UL compliance

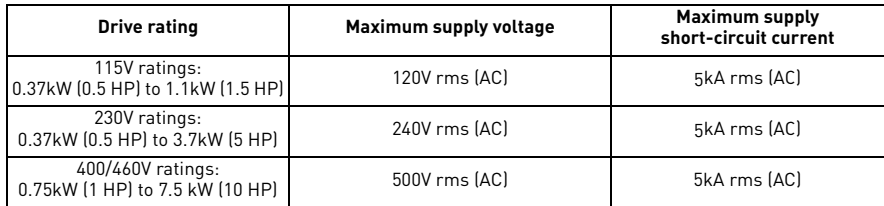

All the drives in the above chart are suitable for use on a circuit capable of delivering not more than these specified maximum short-circuit Amperes symmetrical with the specified maximum supply voltage.

<span id="page-41-0"></span>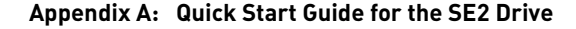

<span id="page-41-1"></span>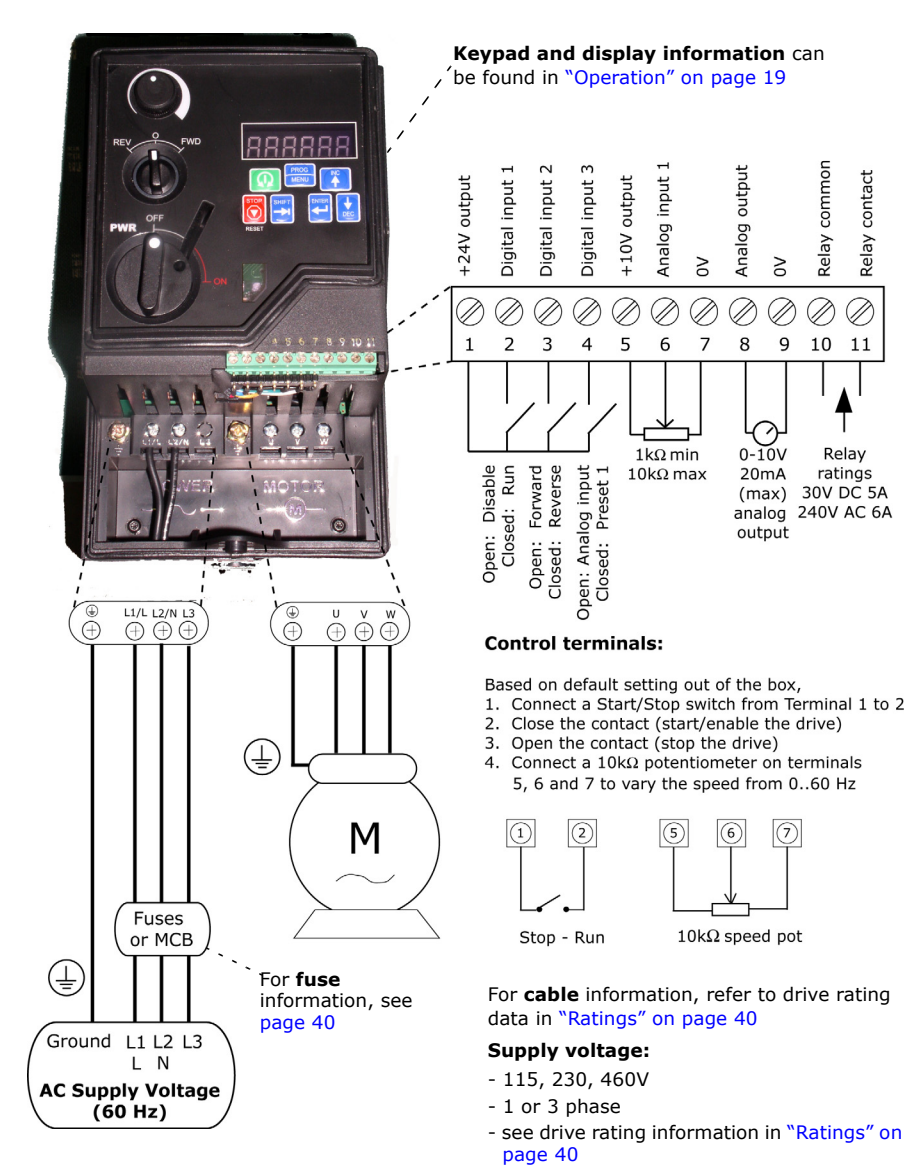

#### **Motor nameplate:**

Enter motor rated **voltage** (V) in [P-509.](#page-24-0) Enter motor rated **current** (A) i[n P-510.](#page-24-1) Enter motor rated **frequency** (Hz) in [P-503](#page-24-2).

output rating.

connected for the proper voltage configuration that matches the SE2 drive's

**Motor connection:** Ensure that the motor is

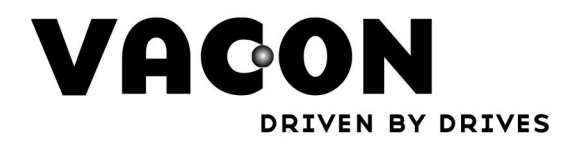

Find your nearest Vacon office<br>on the Internet at:

www.vacon.com

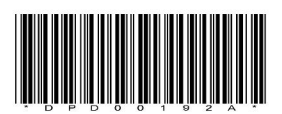